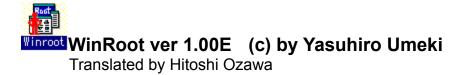

# Contents

- 1. Introduction
- 2. Installation
- 3. How to use
- 4. Copyright and Distribution
- 5. Liability6. Support

# 1. Introduction

Winroot is a Windows' utility to limit Program Manager access. It is designed to assist non-programming users who are using common personal computer and to those users who do not want their Windows environment to be changed or who do not want all their applications to be used by other users.

Because creation, deletion, and moving of groups and icons may be restricted by this tool, it may be useful to people who set environments for computer education and store and museum demonstrations.

### **WARNING:**

Please read the following sections in this Help file carefully **before** using WinRoot. If used improperly, it may become necessary to reinstall Windows. Please expecially read <u>3.How to Use</u> section.

# 2. Installation

# Requirements

Hardware:

80386 or higher machine 4MB or more RAM memory

Software:

Windows 3.1

VBRUN300.DLL Visual Basic runtime (Not included)

## Included files

The following files are included in the WROOT.LZH file:

WINROOT.EXE Execution file WINROOT.HLP Help file

README.TXT Introductionary text (read this file!!!)

# **Installation steps**

- 1. Copy VBRUN300.DLL (not included with this file) to the \WINDOWS\SYSTEM directory.
- 2. Copy or move WINROOT.EXE and WINROOT.HLP files to a same directory.
- 3. Execute WINROOT.EXE from the Program Manager or from the File Manager.

# 3. How to Use

# Before changing parameters

Add WinRoot icon to the Program Manager to ensure that parameters may be restored.

Delete this icon only after Program Manager environment is fully set.

These settings are used to restrict Program Manager.

Restart Windows after changing these properties to make them effective.

#### 3.1 Hide File Menu [Off/On]

When set to **On**, **File** is not displayed in the menu. Thus, icon and Group operations are completely disabled. **NOTE**:

Unless the No exit option is set to On, users are still able to exit Windows by using the Control menu.

#### 3.2 Icon/Group Edit Level

When set to level higher than 0, groups and/or icons are restricted from created and deleted. When set to level higher than 1, icons may not be moved from one group to an another.

Level0: No restriction

Level1: Restrict groups. However, empty groups may be deleted.

Level2: Restrict icons and groups

Level3: Level 2 + disable Command line in Properties dialog box

Level4: Level 3 + disable Properties completely

### 3.3 File - Run restrictions [Off/On]

Restrict execution of file from the File-Run dialog box.

Program may be started and documents may be loaded from the File-Run dialog box. When set to On, Run command is restricted from the pull-down menu.

#### **Recommendation:**

To restrict user from executing or loading files:

- 1. Delete the File Manager icon
- 2. Delete Notepad icon and other text and wordprocessor icons
- 3. Set File Run restrictions to ON
- 4. Set Icon/Group Edit Level to Level 4

#### 3.4 No exit[Off/On]

Restrict exiting Windows.

When set to On, Exit command is restricted from the pull-down menu.

#### **WARNING:**

Without other program to exit Windows, computer must be turned off to exit Windows.

### 3.5 To restore settings

If Program Manager was set so that parameter are no longer able to be changed, WinRoot may be started from the DOS before starting Windows.

Example: C>WIN WINROOT Enter

OR

C>WINROOT Enter⊎

To able all operations, reset all options to 0 or select [Restore] from the System pull-down menu.

These settings may also be changed from DOS.

- 1. Open PROGMAN.INI file in the \WINDOWS directory.
- 2. Search for [restrictions]

[restrictions]

NoFileMenu=0 ;Hide File Menu EditLevel=0 ;Icon/Group Edit Level

NoRun=0 ;File - Run NoClose=0 ;No Exit

NoSaveSettings=0

# 4. Copyright and Distribution

# Copyright

WinRoot for Windows is copyrighted by Yasuhiro Umeki. It has beentranslated from Japanese by Hitoshi Ozawa. Readme.txt file and English version of the Help file are copyrighted by Hitoshi Ozawa.

No part of this program or data may be reproduced, in any form or by any means, without a written permission from Yasuhiro Umeki and Hitoshi Ozawa.

### **Distribution**

WinRoot for Windows may be freely distributed if the following conditions are obeyed:

- If it is to be copied to another forum or to another distribution channel, please contact the developer to let us know exactly where it is to be copied. We will need this information to maintain and upgrade WinRoot for Windows at all locations.
- 2. This program can be distributed only in the original archived WROOT.LZH formatted file. Do not change this file or any files within.
- 3. Please make it apparent that WinRoot for Windows is a **FREE SOFT**. It is necessary to state this in the program description.
- 4. If this program is to be mentioned in any article, please send an E-mail to one of the developers. If it is going to be distributed in any other ways (e.g. CD-ROM), please contact the developer. The developer is willing to discuss other means of distribution. Please send a mail to one of the E-mail addresses in the support section below.

Hitoshi Ozawa 100220,3402 Yasuhiro Umeki Nifty JBC03637

**5. Liability**The author and the developer of this software will not take any responsibilities for any damages that may occur with the use of this software. The files contained in WROOT.LZH are distributed "as is" and without any expressed and implied warranties. The user assumes the entire risk of using the software.

6 Support
Support for WinRoot for Windows is provided by CompuServe E-mail. If you have any question, opinion, suggestions, or any other comments, please send an E-mail to:
Hitoshi Ozawa CompuServe: 100220,3402